## **Off-Campus Database Access**

Submit

To access databases or journals off campus, simply log-in with your regular Merrimack credentials when prompted. These are the same credentials used when signing in to your email, MyMack, Blackboard, etc.

## **Your NOBLE Library Account & How to Create/Reset Your Password**

NOBLE (North of Boston Library Exchange) is the library consortium that McQuade belongs to. It's made up of 26 academic and public libraries that freely share materials via [ILL \(interlibrary loan\).](http://libguides.merrimack.edu/ill) Your NOBLE account allows you to place holds, renew items, and check out e-books from OverDrive.

To create or reset your NOBLE password, follow the steps below:

- 1. Go to **[https://evergreen.noblenet.org/eg/opac/password\\_reset](https://evergreen.noblenet.org/eg/opac/password_reset)**
- 2. Enter the library barcode number printed on the back of your MackCard\*\* in the "Barcode" box and click submit.

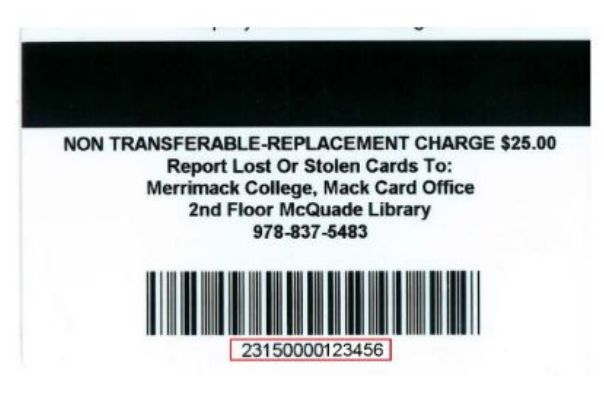

Note: You must have a valid email address associated with your library account. If not, please contact your local library for further assistance. Barcode: OR Username:

3. Check your Merrimack email- you will receive an email from evergreen@noblenet.org with instructions and a link to complete the password setup.

Merrimack College: library account password reset request Inbox x  $\overline{m}$  2

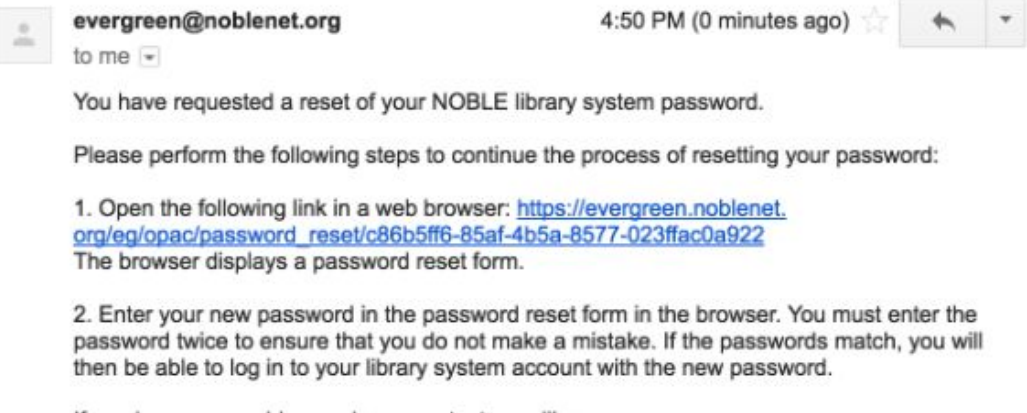

If you have any problems, please contact your library.

\*\*If you do not have a MackCard you can use your 6 digit Merrimack ID number followed by lowercase "mer" (for example: 123456mer) instead, then follow the same instructions.

**If you do not receive the email, or encounter any other issues, please contact a McQuade librarian: [mcquade@merrimack.edu](mailto:mcquade@merrimack.edu) // (978) 837-5177**